## Updating Your Notification Preferences - FSA/HSA

You can choose how to receive [notifications](https://sentinelgroup.lh1ondemand.com/Login.aspx?ReturnUrl=%252f) regarding claims, payments and debit cards through youronline account.

Receive text alerts about your account through your mobile phone! You can configure which notification you would like to receive via text message below. Standard text message rates may apply.

Once you are logged into your online account select Message Center from your Main Account page.

Click on Update Notification Preferences:

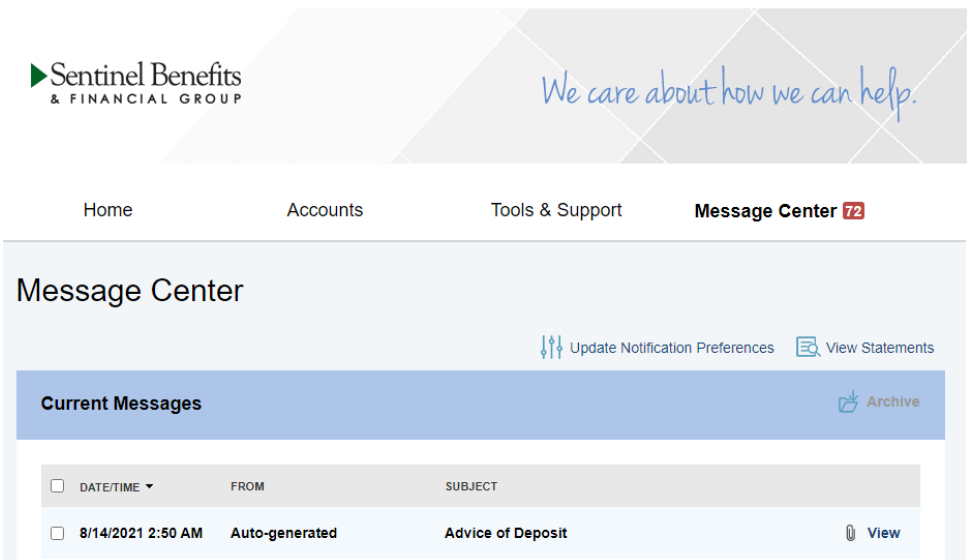

On the Notification Preferences screen you can update your personal information (mobile phone & email) to be sure you receive notifications to your preferred device.

Once you have updated your preferences, be sure to submit your changes.

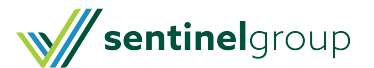

## **Notification Preferences**

Receive text alerts about your account through your mobile phone! You can configure which notification you would like<br>to receive via text message below. Standard text message rates may apply. Disable text alerts by uncheck

You will receive the applicable notifications listed below based on the Delivery Method.

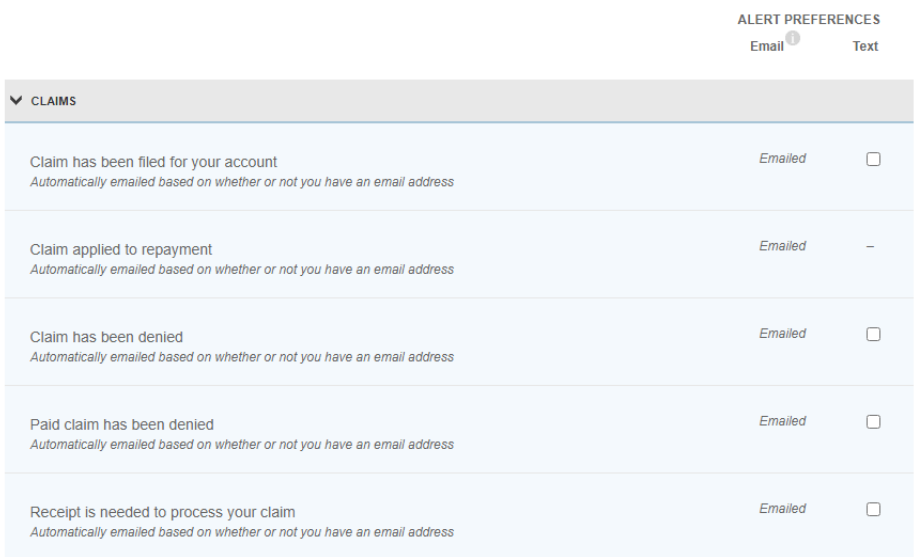

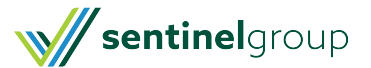